# **Red Hat Content Accelerator 2.2**

# **Reference Manual**

**Red Hat, Inc.**

#### **Red Hat Content Accelerator 2.2: Reference Manual**

Copyright © 2001, 2002 by Red Hat, Inc.

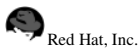

1801 Varsity Drive Raleigh NC 27606-2072 USA Phone: +1 919 754 3700 Phone: 888 733 4281 Fax: +1 919 754 3701 PO Box 13588 Research Triangle Park NC 27709 USA

#### TUX(EN)-2.2-RHI (2002-05-17T17:56-0400)

Red Hat is a registered trademark and the Red Hat Shadow Man logo, RPM, the RPM logo, and Glint are trademarks of Red Hat, Inc.

Linux is a registered trademark of Linus Torvalds.

All other trademarks and copyrights referred to are the property of their respective owners.

Copyright © 2001, 2002 by Red Hat, Inc. Permission is granted to copy, distribute and/or modify this document under the terms of the GNU Free Documentation License, Version 1.1 or any later version published by the Free Software Foundation. A copy of the license is available at http://www.gnu.org/copyleft/fdl.html.

Distribution of substantively modified versions of this document is prohibited without the explicit permission of the copyright holder.

Distribution of the work or derivative of the work in any standard (paper) book form for commercial purposesis prohibited unless prior permission is obtained from the copyright holder.

## **Table of Contents**

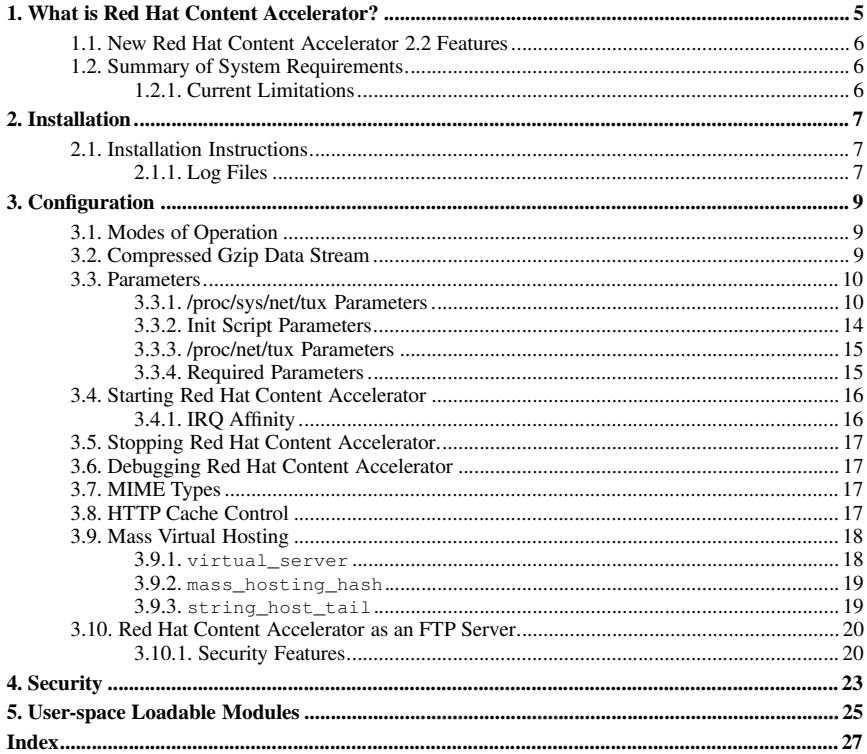

## Chapter 1.

## **What is Red Hat Content Accelerator?**

Red Hat Content Accelerator is a kernel-based Web server licensed under the GNU General Public License (GPL).

It is currently limited to serving static webpages and coordinating with kernel-space modules, userspace modules, and regular user-space Web server daemons to provide dynamic content. Regular userspace Web servers do not need to be altered in any way for Red Hat Content Accelerator to coordinate with them. However, user-space code has to use a new interface based on the  $\text{tux}(2)$  system call.

Although dynamic content is becoming increasingly popular, there is still a need to serve static content. For example, nearly all images are static. Red Hat Content Accelerator can serve static content very efficiently from within the Linux kernel. A similar operation is already performed by the Network File System (NFS) daemon that runs in the kernel.

Red Hat Content Accelerator also has the ability to cache dynamic content. Red Hat Content Accelerator modules (which can be build in kernel space or in user space; user space is recommended) can create "objects" which are stored using the page cache. To respond to a request for dynamic data, a Red Hat Content Accelerator module can send a mix of dynamically-generated data and cached pre-generated objects, taking maximal advantage of Red Hat Content Accelerator's zero-copy architecture.

This new architecture for serving dynamic content requires a new API. The current API's for CGI can not be sufficiently mapped to Red Hat Content Accelerator's API. Thus, existing CGI applications must be converted before Red Hat Content Accelerator will process them. If the CGI application does not require the increased speed of Red Hat Content Accelerator, Red Hat Content Accelerator can process it by running the CGI application normally. This is done through Red Hat Content Accelerator's CGI module. Red Hat Content Accelerator can also handle a complex request (CGI or otherwise) by redirecting it to another Web server daemon such as Apache. In other words, static content, Red Hat Content Accelerator modules, old-style CGI applications, and programs specifically written for other webservers can be run on the same system with Red Hat Content Accelerator as the main web server.

In summary, the differences between Red Hat Content Accelerator and other webservers as well as the benefits of using Red Hat Content Accelerator include:

- Red Hat Content Accelerator runs partly within a custom version of kernel 2.4.x or higher and partly as a user-space daemon.
- With a capable network card, Red Hat Content Accelerator enables direct scatter-gather DMA from the page cache directly to the network, thus avoiding data copies.
- Whenever Red Hat Content Accelerator is unsure how to process a request or receives a request it is unable to handle, it always redirects the request to the user-space web server daemon to handle it in an RFC-compliant manner. An example of this user-space web server daemon is Apache.

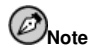

Apache is used throughout this document as the user-space web server daemon for readability.

For questions or comments about Red Hat Content Accelerator or this documentation, join the <tux-list@redhat.com> mailing list. For instructions on joining the mailing list, see http://www.redhat.com/mailing-lists/.

Also visit the Red Hat Content Accelerator Support page available at:

http://www.redhat.com/services/techsupport/tux/.

#### **1.1. New Red Hat Content Accelerator 2.2 Features**

The Red Hat Content Accelerator 2.2 release is an incremental upgrade to Red Hat Content Accelerator 1.0 and keeps source-code level compatibility with user-space modules.

The incremental enhancements include

- True zero-copy disk reads Whereas Red Hat Content Accelerator 1.0 copied files into a temporary buffer, Red Hat Content Accelerator 2.2 is integrated with the page cache and thus uses zero-copy block IO.
- Generic zero-copy network writes Red Hat Content Accelerator 2.2 uses the generic zero-copy TCP framework.
- Zero-copy parsing Where possible, Red Hat Content Accelerator parses input packets directly. Even in RAM-limited situations, Red Hat Content Accelerator now does full, back-to-back zerocopy I/O.

Other changes include

- Enhanced user-space utilities and module support.
- Mass virtual hosting support The host-based virtual server patch has been added to Red Hat Content Accelerator. There is no limit on the number of virtual hosts supported, only RAM and diskspace.
- CGIs can be bound to particular CPUs or can be left unbound.
- A number of bugs were fixed which caused performance problems Red Hat Content Accelerator 2.2 is now significantly faster than Red Hat Content Accelerator 1.0!

### **1.2. Summary of System Requirements**

- Red Hat Content Accelerator Customized 2.4.x-based version of the kernel or higher
- x86, Alpha, IA64 or PowerPC/64 platform (should work on PowerPC/32, untested on Sparc)
- Alternate Web server such as Apache running on the same server to process unknown requests

#### **1.2.1. Current Limitations**

• Red Hat Content Accelerator can only call the other Web server such as Apache on the same server. In future revisions, it will allow the rollover of unsupported content to an alternate server.

## Chapter 2. **Installation**

This chapter describes how to install Red Hat Content Accelerator.

### **2.1. Installation Instructions**

- 1. For optimal performance, create a separate RAID partition as the document root for Red Hat Content Accelerator.
- 2. Configure and install the kernel with Red Hat Content Accelerator support built-in, if it has not already been provided with Red Hat Content Accelerator configured.
- 3. Install the Red Hat Content Accelerator package with the command rpm  $-Uv$ h tux-2.1.0-2.i386.rpm (modify as necessary for new versions...)
- 4. Create an index.html file in  $/var/ww/html$ , the default document root directory.
- 5. Start Red Hat Content Accelerator with the command service tux start (or ./tux.init start on Linux systems not running Red Hat Linux), and test the URL http://localhost/ with **lynx** or any Web browser.

The latest Red Hat Content Accelerator releases can be downloaded from http://people.redhat.com/~mingo/TUX-patches/. To install a TUX patch use the following instructions:

- 1. Download the latest Red Hat Content Accelerator patch and userspace utilities from http://people.redhat.com/~mingo/TUX-patches/.
- 2. Apply the Red Hat Content Accelerator patch to a vanilla 2.4.2 kernel tree with the command patch -p0 < tux2-full-2.4.2-X6 (where tux2-full-2.4.2-X6 is the Red Hat Content Accelerator kernel patch).
- 3. Use make oldconfig to enable Red Hat Content Accelerator in the kernel config, compile it, and boot into the Red Hat Content Accelerator kernel.
- 4. Compile and install the userspace utilities, where tux-2.0.25 is the version of Red Hat Content Accelerator you want to install:

```
tar xzvf tux-2.0.25.tar.gz
cd tux-2.0.25
make
make install
```
- 5. Create an index.html file in /var/www/html, the default document root directory.
- 6. Start Red Hat Content Accelerator with the command service tux start (or ./tux.init start on Linux systems not running Red Hat Linux), and test the URL http://localhost/ with **lynx** or any Web browser.

#### **2.1.1. Log Files**

For each request, Red Hat Content Accelerator logs the address of the requestor, a date and time stamp accurate to at least one second, specification of the file requested, size of the file transferred, and the final status of the request.

The log files for Red Hat Content Accelerator are stored in /var/log/tux in binary format. In this binary format, the log files are approximately 50% smaller than standard ASCII text log files.

To view log files use the command /usr/sbin/tux2w3c /var/log/tux. The tux2w3c program converts the binary log files into into standard W3C-conforming HTTPD log files. If you want to save the ASCII output, you can redirect the output to a file:  $/\text{usr}/\text{sbin}/\text{tux2w3c}/\text{var}/\text{log}/\text{tux} >$ tux.log, where tux.log is the name of the output file.

Sample log file output:

```
195.4.12.3 - - Fri Nov 9 01:05:56 2001 "GET /test.html HTTP/1.1" - 53 200
195.4.12.3 - - Fri Nov 9 01:06:10 2001 "GET / HTTP/1.1" - 2890 200
255.255.255.255 - - Fri Nov 9 01:06:10 2001 "GET /icons/apache_pb.gif HTTP/1.1" -
0 404
195.4.12.3 - - Fri Nov 9 01:06:10 2001 "GET /poweredby.png HTTP/1.1" - 1154 200
195.4.12.3 - - Fri Nov 9 01:06:04 2001 "GET /test.html HTTP/1.1" - 53 200
195.4.12.3 - - Fri Nov 9 01:06:22 2001 "GET /manual/index.html HTTP/1.1" - 5557 200
195.4.12.3 - - Fri Nov 9 01:06:04 2001 "GET /test.html HTTP/1.1" - 53 200
195.4.12.3 - - Fri Nov 9 01:06:22 2001 "GET /manual/images/apache_header.gif HTTP/1.1" -
4084 200
195.4.12.3 - - Fri Nov 9 01:06:04 2001 "GET /test.html HTTP/1.1" - 53 200
195.4.12.3 - - Fri Nov 9 01:06:22 2001 "GET /manual/images/pixel.gif HTTP/1.1" -
61 200
195.4.12.3 - - Fri Nov 9 01:06:04 2001 "GET /test.html HTTP/1.1" - 53 200
195.4.12.3 - - Fri Nov 9 01:06:26 2001 "GET /manual/invoking.html HTTP/1.1" -
1 200
195.4.12.3 - - Fri Nov 9 01:06:04 2001 "GET /test.html HTTP/1.1" - 53 200
195.4.12.3 - - Fri Nov 9 01:06:35 2001 "GET /manual/stopping.html HTTP/1.1" -
1 200
195.4.12.3 - - Fri Nov 9 01:06:04 2001 "GET /test.html HTTP/1.1" - 53 200
195.4.12.3 - - Fri Nov 9 01:06:37 2001 "GET /manual/howto/ssi.html HTTP/1.1" -
18523 200
195.4.12.3 - - Fri Nov 9 01:06:41 2001 "GET /manual/new_features_1_3.html HTTP/1.1" -
34531 200
```
# Chapter 3. **Configuration**

This chapter describes how to configure the Red Hat Content Accelerator.

### **3.1. Modes of Operation**

The recommended mode of operation is to have Red Hat Content Accelerator running as the main Web server and Apache run as the assistant.

- Client Port: 8080 (or other)
- Web Server Port: 80

For the recommend mode where Red Hat Content Accelerator is the main web server, the configuration for the user-space daemon must be changed to use port 8080. For Apache configuration, the changes are made in the configuration file /etc/httpd/conf/httpd.conf by changing the line

```
Port 80
```
to

Port 8080

For security reasons, the line

BindAddress \*

should be changed to

BindAddress 127.0.0.1

This will prevent outside users from accessing Apache directly. You must restart Apache for the changes to take effect with the command /etc/rc.d/init.d/httpd restart.

The alternate mode of operation is to have the user-space daemon such as Apache as the main web server and Red Hat Content Accelerator as the assistant.

- Client Port: 80
- Web Server Port: 8080 (or other)

#### **3.2. Compressed Gzip Data Stream**

Red Hat Content Accelerator is now able to send compressed (gzip) data. This has the potential to decrease the amount of data the Web server sends to the client browser and decrease the browser's load time.

By default, this data compression is disabled. To enable it, add the following line to /etc/sysctl.tux:

#### **net.tux.compression=1**

The Gzip file with the extension .gz must be in the same directory as the uncompressed versions of the pages you wish to serve. All of the following conditions must be true for Red Hat Content Accelerator to send the .gz file. Otherwise, the original file(s) are sent.

- The Red Hat Content Accelerator compression feature is on in /etc/sysctl.tux.
- The client has explicitly stated to support gzip encoding.
- The original file exists, is a regular file, and has the proper permissions.
- The .gz file exists, is a regular file, and has the proper permissions.
- The .gz file is newer than or has the same-date as the original file.
- The size of the .gz file is smaller than original file.

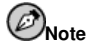

A cron job can be created to generate a new gzip file from the latest uncompressed data in each directory.

#### **3.3. Parameters**

This section describes how to configure Red Hat Content Accelerator via the available TUX parameters.

## **Warning**

Most parameters can only be set when Red Hat Content Accelerator is not active.

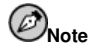

CGI\_UID and CGI\_GID are no longer available. All Red Hat Content Accelerator threads are executed with DAEMON\_UID and DAEMON\_GID.

#### **3.3.1. /proc/sys/net/tux Parameters**

The following parameters are set through  $/$ proc $/$ sys $/$ net $/$ tux. Note this has changed from the original location of /proc/sys/net/http and /proc/net/http.

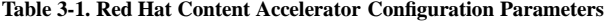

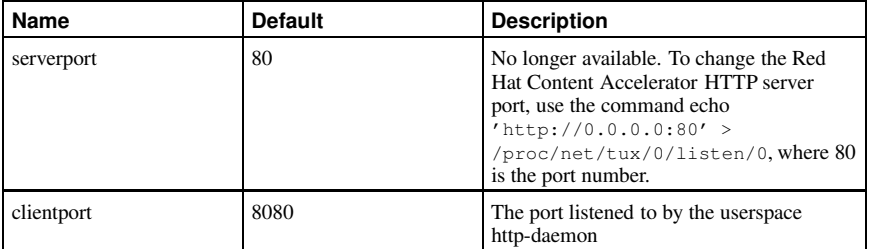

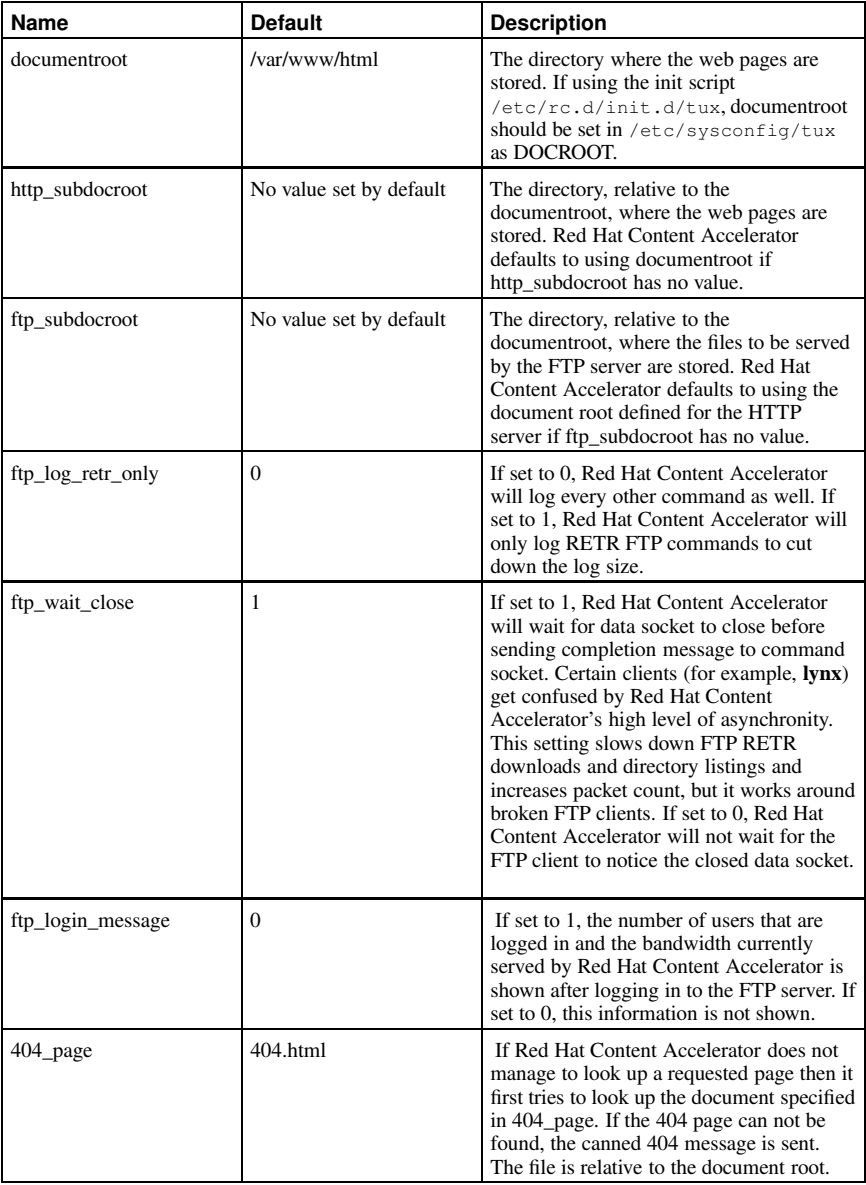

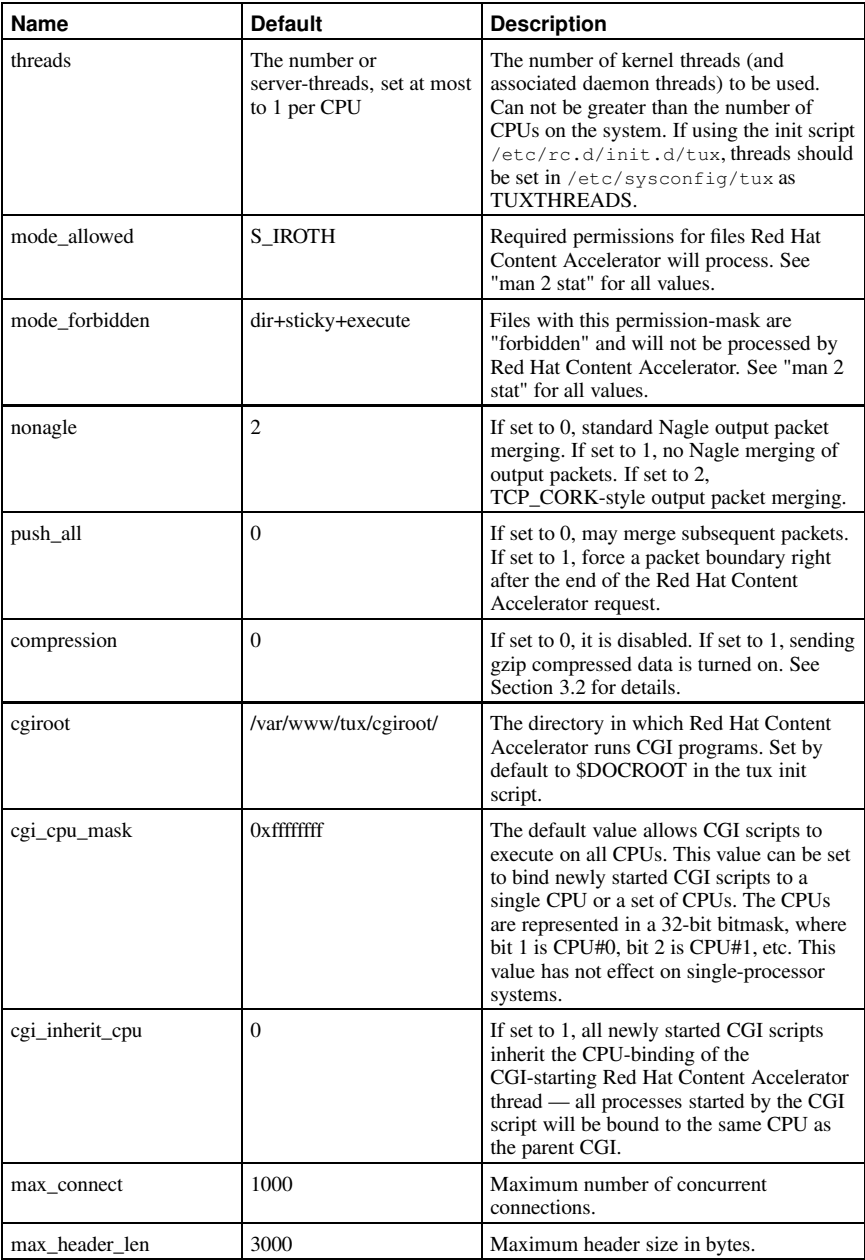

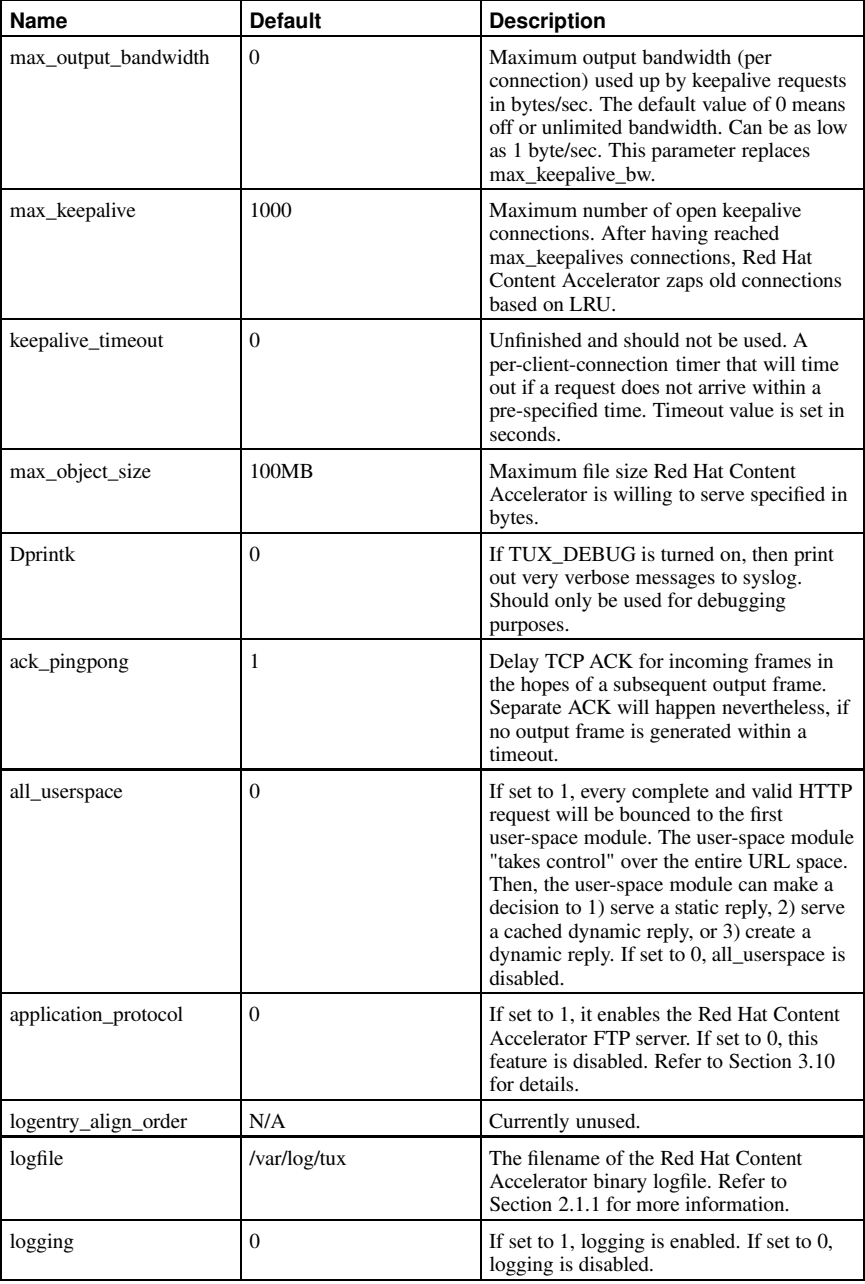

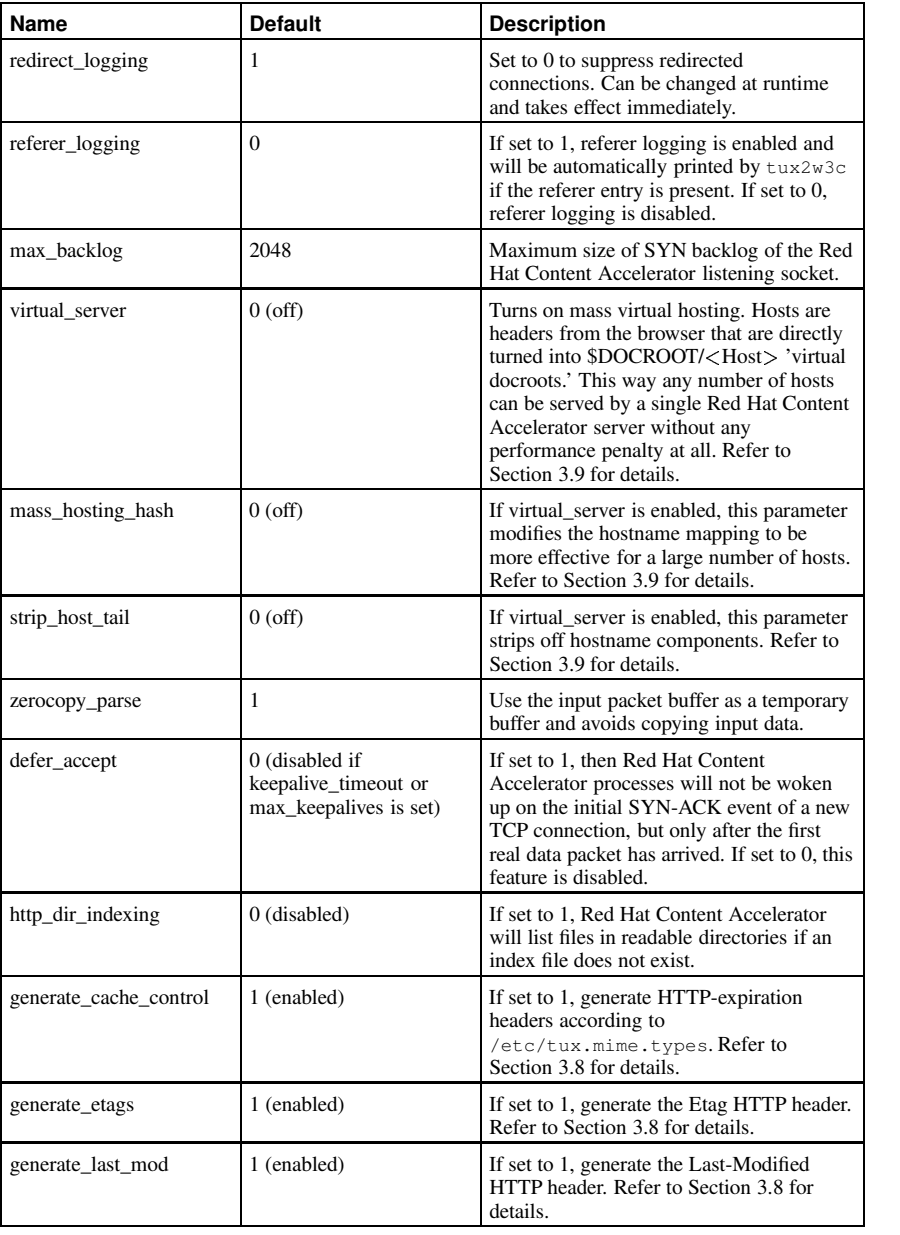

## **3.3.2. Init Script Parameters**

If the Red Hat Content Accelerator init script /etc/rc.d/init.d/tux is used, the following parameters can be set in the file /etc/sysconfig/tux (see Table 3-2). They should *not* be set in /etc/sysctl.conf because the init script will override parameters set in /etc/sysctl.conf. Using the init script is the preferred method for starting Red Hat Content Accelerator. For parameters beyond those supported by /etc/sysconfig/tux, you can use /etc/sysctl.tux, which is read after the Red Hat Content Accelerator module is loaded; /etc/sysctl.conf is read before the Red Hat Content Accelerator module is loaded and so Red Hat Content Accelerator-specific settings in /etc/sysctl.conf do not take effect.

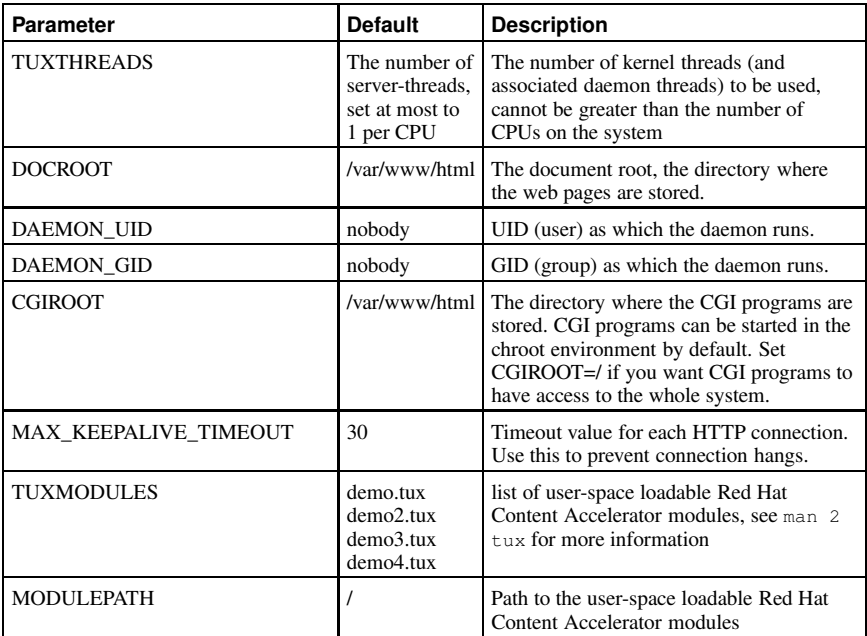

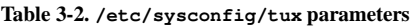

#### **3.3.3. /proc/net/tux Parameters**

After starting Red Hat Content Accelerator, the /proc/net/tux directory contains the file stat. This file contains statistics on every allocated request structure. As this works even if TUX DEBUG is turned off, this should help debugging things a bit more. It can also be used to calculate file download status. For example, TUX/FTP - the 100\*f\_pos/filelen gives the current progress of download.

It is possible to bind the logger thread to any particular CPU (or group of CPUs), so you can localize IO, via /proc/net/tux/log\_cpu\_mask The default is to run on any CPU.

### **3.3.4. Required Parameters**

Before starting Red Hat Content Accelerator, the following parameters must be set:

• serverport

- clientport
- DOCROOT

The DOCROOT for Red Hat Content Accelerator must be the same document root directory as Apache or other user-space daemon running as the assistant web server for Red Hat Content Accelerator to properly redirect requests.

### **3.4. Starting Red Hat Content Accelerator**

Red Hat Content Accelerator can be started by issuing the command:

```
/etc/rc.d/init.d/tux start
```
This script is written to start Red Hat Content Accelerator on a single-processor as well as a multiprocessor server.

If you choose to write your own script to start Red Hat Content Accelerator or start it from the /usr/sbin/tux binary, you can use the following options:

| Option                         | <b>Description</b>                                                            |
|--------------------------------|-------------------------------------------------------------------------------|
| $-t$ . --threads= $N$          | number of tux threads                                                         |
| $-d$ , $-docroot = path$       | directory path for document root                                              |
| $-m$ , --modpath= $path$       | directory path for user-space loadable Red Hat Content<br>Accelerator modules |
| -d, --daemon                   | run in the background as a daemon                                             |
| -D, --date-interval= $seconds$ | how often (in seconds) to update the date string, the default<br>is 1 second  |
| $-2$ , $-\text{help}$          | show help message                                                             |
| --usage                        | display brief usage message                                                   |

**Table 3-3. /usr/sbin/tux options**

**IN**RQ affinity is a small performance boost. If you are not experiencing any performance difficulties, it is not recommended you try the following.

#### **3.4.1. IRQ Affinity**

Binding IRQ's to a group of CPU's is a new feature of the 2.4 kernel. While it was originally developed as part of Red Hat Content Accelerator, it is now a generic and independent kernel feature. Every IRQ source in Linux has an entry in  $/$ proc $/$ irq directory. For example, the settings for IRQ 40 is stored in  $/$ proc $/$ irq $/$ 40. IRQ affinity, or IRQ bindings, is configured though the smp\_affinity setting in that directory. For example, the smp\_affinity for IRQ 40 is in /proc/irq/40/smp\_affinity. The value of the smp\_affinity setting is a bitmask of all CPU's that are permitted as a resource for the given IRQ. The default value for smp\_affinity is the HEX value  $0 \times$  fffffffff. This means the processes for the IRQ are sent to all CPU's. You are not allowed to turn off all CPU's for an IRQ. If the IRQ controller

does not support IRQ affinity, the value can not be changed from the default. If multiple CPU's are defined, then the IRQ source uses the least busy CPU. This is called 'lowest priority APIC routing.' IRQ affinity is achieved by binding an IRQ to a specific CPU or group of CPU's by echoing a HEX value to smp\_affinity for the IRQ.

Thus, Red Hat Content Accelerator thread N is bound to CPU N. If a single Red Hat Content Accelerator thread is used (which is recommended) and there is only one network interface card, then the network interface card's IRQ should be bound to CPU0.

### **3.5. Stopping Red Hat Content Accelerator**

If Red Hat Content Accelerator was started with the /etc/rc.d/init.d/tux start script, stop Red Hat Content Accelerator by executing the /etc/rc.d/init.d/tux stop script. This will unload all user-space Red Hat Content Accelerator modules automatically.

If you did not use the scripts provided, stop Red Hat Content Accelerator with the command /usr/sbin/tux -s or /usr/sbin/tux --stop.

## **3.6. Debugging Red Hat Content Accelerator**

To print out the state and various other information about Red Hat Content Accelerator, execute the gettuxconfig script. You must be root to run this script.

The checkbindings shell script checks an existing Red Hat Content Accelerator SMP configuration, whether all IRQ, interface, and listening socket bindings and affinities are set up correctly. It assumes that the interfaces eth0, eth1, eth2, and so on are used linearly and mapped linearly. The script warns if it finds any inefficiency.

## **3.7. MIME Types**

Red Hat Content Accelerator supports three types of MIME types starting with version 2.0.13 and kernel patch 2.4.2-P3. They are defined in /etc/tux.mime.types.

| <b>MIME Type</b> | <b>File</b><br><b>Extension</b> | <b>Description</b>                                                                                             |
|------------------|---------------------------------|----------------------------------------------------------------------------------------------------|
| TUX/redirect     | pl php                          | All extensions listed after TUX/redirect will be redirected to<br>the secondary server.                        |
| <b>TUX/CGI</b>   | cgi pl                          | All extensions listed after TUX/CGI will be handled by the<br>Red Hat Content Accelerator CGI engine directly. |
| TUX/module       | tux x                           | All extensions listed after TUX/module will be handled by<br>Red Hat Content Accelerator userspace modules.    |

**Table 3-4. MIME Types**

The TUX/redirect MIME type will redirect all requests to files ending in .pl or .php to Apache, without having to check for file permissions.

The TUX/CGI MIME type specify scripts that should be located in the \$DOCROOT/cgi-bin directory, or the directory specified by the cgiroot parameter. Refer to Section 3.3 for details.

Refer to Chapter 5 for details about the TUX/module MIME type.

#### **3.8. HTTP Cache Control**

Starting with Red Hat Content Accelerator 2.2.1 and kernel patch 2.4.17-A1, Red Hat Content Accelerator supports the *Cache-Control: max-age=x* HTTP extension in addition to the basic cache-control properties such as the ETag and Last-Modified HTTP headers. While the basic properties allow the client browser to know whether the content in its cache is up-to-date while communicating with the server, this new feature allows browsers and proxies to cache the server's response for the specified time without the need to reconfirm with the server every time the content in its cache is accessed, reducing content load time for users, bandwidth and server resources usage.

Expiration time is set on a per file extension basis, in  $/etc/tux$ , mime.types discusses in previous paragraph. While a standard entry may look like below:

text/html htm html

The following format should be used to assign expiration time to a file extension:

text/html htm|1800 html|1800

This will set the expiration time for .htm and .html files to 1800 seconds (half an hour). If no expiration time is provided for a file extension, no Cache-Control directive will be issued while serving the file.

You may set a different expiration time for every extension, even if they belong to the same MIME type:

text/html htm|1800 html|3600

or

text/html htm|1800 html

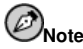

To disable this feature on a server-wide basis, set the generate\_cache\_control parameter in /proc/sys/net/tux to 0.

#### **3.9. Mass Virtual Hosting**

Red Hat Content Accelerator supports mass virtual hosting, which enables a very high number of virtual hosts.

There are three tunables that deal with virtual hosting:

- virtual\_server Valid values are 0, 1, 2, or 3.
- mass\_hosting\_hash Valid values are 0, 1, 2, or 3.
- strip\_host\_tail Value must be an integer.

These three tunables depend on each other, and the strip\_host\_tail tunable is only used if host based virtual serving is enabled. Otherwise, it is ignored.

#### **3.9.1. virtual\_server**

If the value is set to 0, virtual hosting is disabled:

```
http://www.example.com/a.html => $DOCROOT/a.html
```
If the value is set to 1, host-based virtual hosting is enabled:

http://www.some.site.com/a.html => \$DOCROOT/some.site.com/a.html

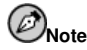

Red Hat Content Accelerator strips off the www. prefix variants and transforms the hostname to lowercase.

If the value is set to 2, IP-based virtual hosting is enabled:

http://www.some.site.com/a.html => \$DOCROOT/1.2.3.4/a.html

If the value is set to 3, a mixture of host-based and IP-based virtual hosting is enabled:

http://www.some.site.com/a.html => \$DOCROOT/1.2.3.4/some.site.com/a.html

#### **3.9.2. mass\_hosting\_hash**

The mass\_hosting\_hash tunable modifies the hostname mapping to be more effective for a large number of hosts.

If the value is set to 0, mass hosting hash is disabled.

If the value is set to 1:

http://www.some.site.com/a.html => \$DOCROOT/s/some.site.com/a.html

If the value is set to 2:

http://www.some.site.com/a.html => \$DOCROOT/s/so/some.site.com/a.html

If the value is set to 3:

http://www.some.site.com/a.html => \$DOCROOT/s/so/som/some.site.com/a.html

#### **3.9.3. string\_host\_tail**

The strip\_host\_tail tunable strips off hostname components, starting at the end of the hostname. If the value is set to 0, this tunable is disabled.

If the value is set to 1:

http://www.some.site.com/a.html => \$DOCROOT/some.site/a.html

If the value is set to 2:

http://www.some.site.com/a.html => \$DOCROOT/site/a.html

and so on...

#### **3.10. Red Hat Content Accelerator as an FTP Server**

Starting with version 2.0.21 of Red Hat Content Accelerator and version 2.4.2-U7 of the Red Hat Content Accelerator patched kernel, Red Hat Content Accelerator can be configured to run as an anonymous FTP server.

To use Red Hat Content Accelerator as an HTTP and FTP server at the same time, use the following commands:

```
echo "http://0.0.0.0:80" > /proc/net/tux/0/listen/0
echo "ftp://0.0.0.0:21" > /proc/net/tux/0/listen/1
```
By default, the document root for the FTP server is the document root for the HTTP server set as DOCROOT in /etc/sysconfig/tux or the value of /proc/sys/net/tux/documentroot.

To configure different document roots for the HTTP and FTP server, set the DOCROOT in /etc/sysconfig/tux and execute the following commands:

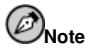

The http\_subdocroot and ftp\_subdocroot are relative to DOCROOT.

```
echo '/www/' > /proc/sys/net/tux/http_subdocroot
echo '/ftproot/' > /proc/sys/net/tux/ftp_subdocroot
```
Restart Red Hat Content Accelerator to apply the changes:

service tux restart

After executing these commands, the Red Hat Content Accelerator FTP server will be running on port 21.

To have it display directory listings, run the generatetuxlist script from the FTP docroot. This script creates the files .TUX-LIST and .TUX-NLIST files that cache the directory listing. Everytime the FTP docroot directory changes, the script must be re-run to generate an updated directory listing.

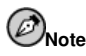

The Red Hat Content Accelerator FTP server has been through numerous stresstests and FTP-client compatibility tests. However, it is still early software. It has no known bugs or security holes at the moment. It has not been tested with a wide number of FTP clients yet (only the most obvious ones).

#### **3.10.1. Security Features**

The following are security features of the Red Hat Content Accelerator FTP Server:

• Because Red Hat Content Accelerator does not start per-client processes, the memory allocation overhead for each FTP client logged in is less than 10 KB. This allows thousands of parallel connections.

- Paranoid parser and paranoid command-evaluation.
- Chroots to docroot.
- Never starts any external userspace process. All FTP functionality is done in a approximately 900 lines C module, in the kernel.
- Even in kernel mode the Red Hat Content Accelerator FTP Server drops all priviledges and switches to uid and group nobody.
- Only the most trivial globbing ( $mget *$ ) supported, and no recursion support.

# Chapter 4. **Security**

Red Hat Content Accelerator is designed to have very strict security. This is possible because the assistant user-space daemons is used to handle the complex exceptions.

Red Hat Content Accelerator only serves a file if

- 1. The URL does not contain ?.
- 2. The URL does not start with /.
- 3. The URL points to a file that exists.
- 4. The file is world-readable.  $<sup>1</sup>$ </sup>
- 5. The file is not a directory.  $1$
- 6. The file is not executable.  $1$
- 7. The file does not have the sticky-bit set.<sup>1</sup>
- 8. The URL does not contain any forbidden substrings such as  $\ldots$ <sup>1</sup>

<sup>1.</sup> Configurable through the sysctl parameters in /proc/sys/net/tux

<sup>1.</sup> Configurable through the sysctl parameters in /proc/sys/net/tux

<sup>1.</sup> Configurable through the sysctl parameters in /proc/sys/net/tux

<sup>1.</sup> Configurable through the sysctl parameters in /proc/sys/net/tux

<sup>1.</sup> Configurable through the sysctl parameters in /proc/sys/net/tux

# Chapter 5. **User-space Loadable Modules**

In addition to parts of Red Hat Content Accelerator running in kernel-space, user-loadable modules can also be written for Red Hat Content Accelerator.

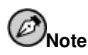

The API for the user-loadable modules is currently under development. This section of the documentation will be updated as the API becomes available.

User-space loadable modules are usually a single  $\cdot$  c file and are compiled as a shared libraries as a .so file. There can be an unlimited number of user-space HTTP modules, and they can be compiled in a language of choice. They have full address space protection, can not crash the kernel, and are unpriviledged.

A list of user-space loadable Red Hat Content Accelerator modules and their location must be specified with the TUXMODULES parameter in /etc/sysconfig/tux. Refer to Section 3.3 for details.

Starting with Red Hat Content Accelerator version 2.0.13 and kernel patch 2.4.2-P3, user-space loadable modules do not require special permissions to be activated. Instead, the module is specified using a common MIME type definition file. The user-space modules must end with the file extension .tux or .x and specified with the TUXMODULES parameter in /etc/sysconfig/tux. The file must be owned by *root* with *root* as the group and must be world-readable. It does not have to be executable. For example, to use the demo.tux user-space loadable module, you might have the following file:

```
[root@m /]# ls -l /var/www/html/demo.tux
-rw-rw-r-- 1 root root 0 Sep 3 04:42 /var/www/html/demo.tux
```
If Red Hat Content Accelerator finds a URL object that has this MIME type, it searches the internal list of modules defined as TUXMODULES in /etc/sysconfig/tux. If there is a match, Red Hat Content Accelerator sends the request to the user-space loadable module.

For further information about writing a Red Hat Content Accelerator user-space loadable module, see the file /usr/share/doc/tux-<version>/TUXAPI-user.txt.

## **Index**

## **Symbols**

/etc/rc.d/init.d/tux start, 16 /etc/rc.d/init.d/tux stop, 17 /etc/sysconfig/tux, 14 /etc/sysctl.tux, 9 /proc/sys/net/tux, 10 /var/log/tux, 7

## **B**

Benefits, 5

## **C**

Client Port, 9 Compressed Data, 9 compression, 9 Configuration, 9 Current Limitations, 6

## **D**

Debugging Red Hat Content Accelerator, 17 Dynamic Content, 5

## **F**

FTP Server, 20 Directory Listings, 20 Document Root, 20

## **G**

gettuxconfig, 17 Gzip, 9

## **I**

init script parameters, 14 Installation, 7 Installation Instructions, 7 IRQ Affinity, 16

## **L**

Limitations, 6 Log Files, 7

## **M**

MIME Types, 17 Modes, 9 Modules User-loadable Modules, 25

## **P**

Parameters, 10 List of Parameters, 10 Required Parameters, 15 Permissions, 23 Port, 9

## **R**

Red Hat Content Accelerator 2.2 enhancements, 6

## **S**

Scripts, 16 Security, 23 Server Port, 9 Starting Red Hat Content Accelerator, 16 Static Content, 5 Stopping Red Hat Content Accelerator, 17 sysctl, 23 System Requirements, 6

## **T**

tux.mime.types, 17 tux2w3c, 7

## **V**

virtual hosting, 18

### **W**

What is Red Hat Content Accelerator?, 5